## 구글 문서 댓글 달기 방법 안내

구글 문서 댓글 달기 방법은 다음과 같습니다.

1. 안내드릴 링크 주소를 클릭하여 본 학회의 구글 문서로 접속합니다.

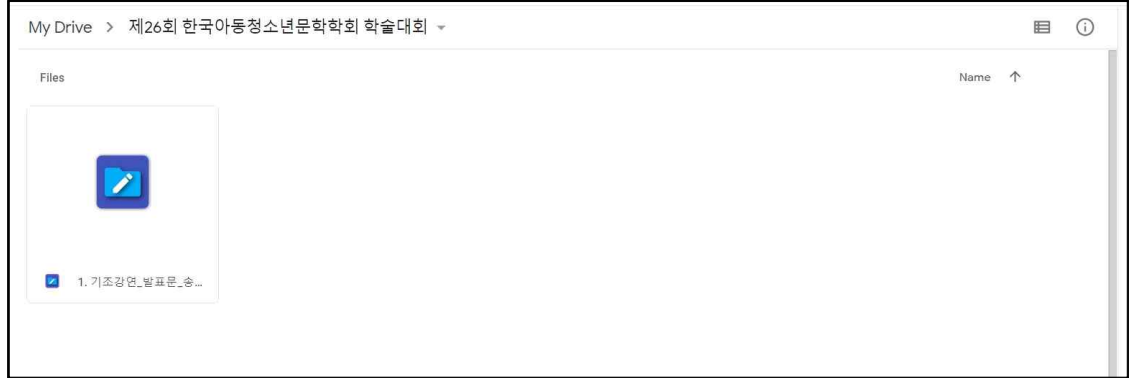

2. 파일을 클릭하면(또는 다운로드 하여) 발표문을 읽을 수 있습니다.

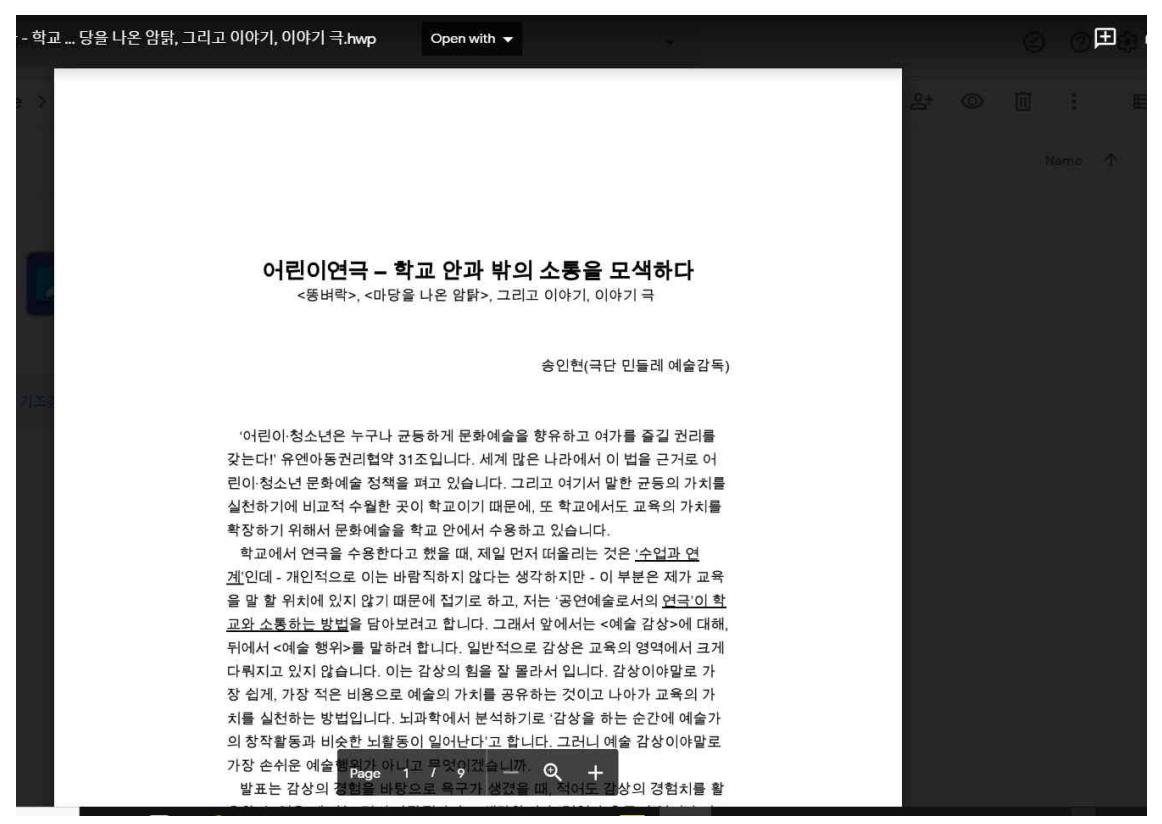

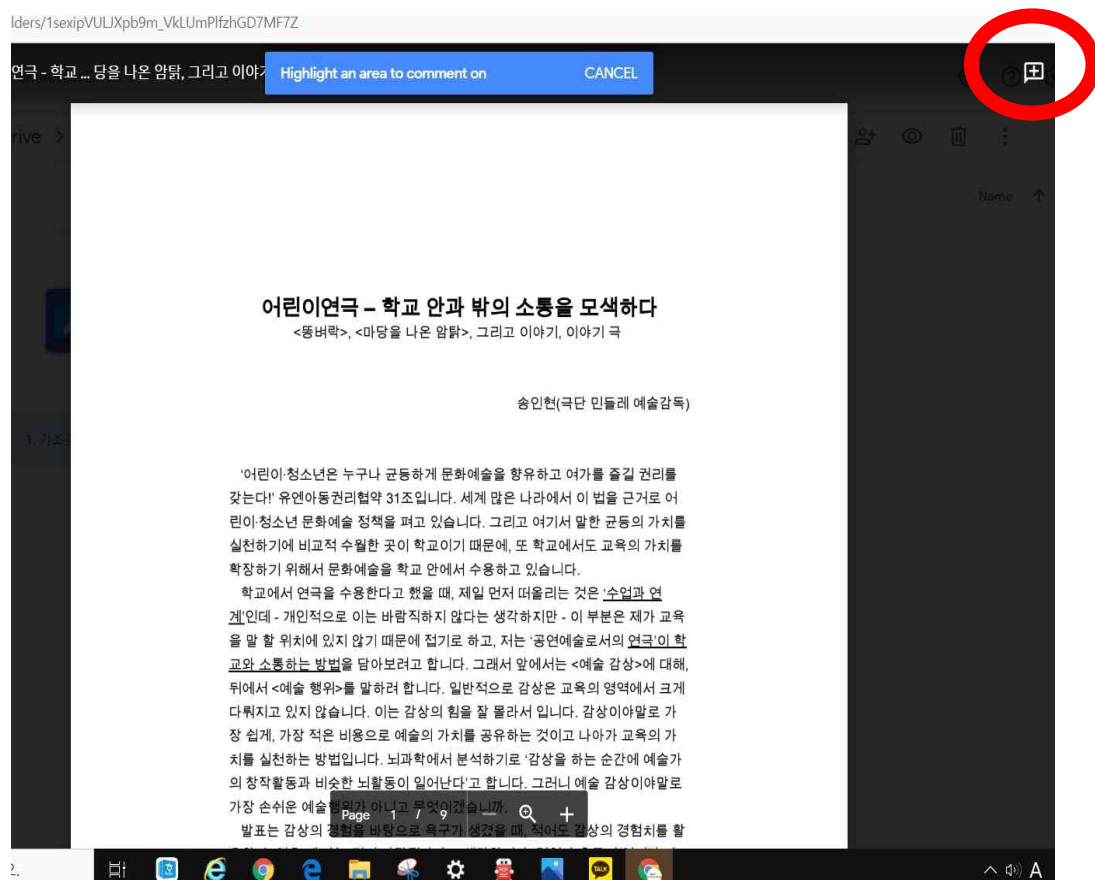

## 3. 의견을 달고 싶을 때에는 우측의 + 아이콘을 클릭합니다.

## 4, 의견을 달 문장을 마우스로 드래그 합니다.

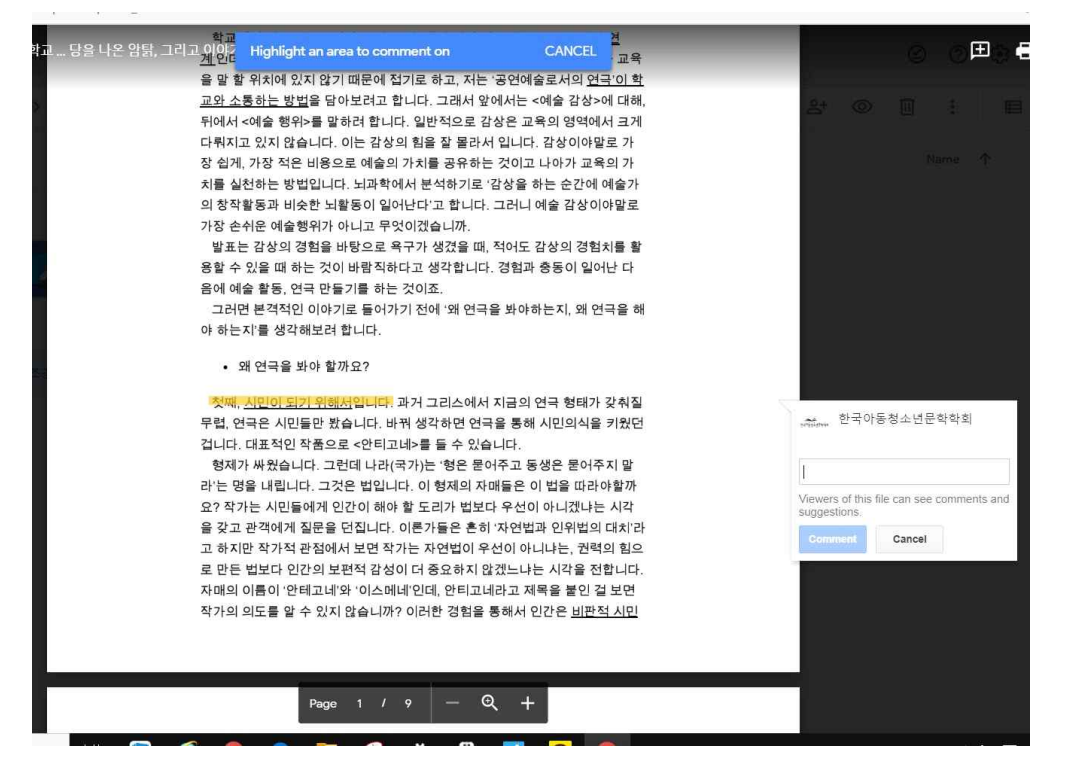

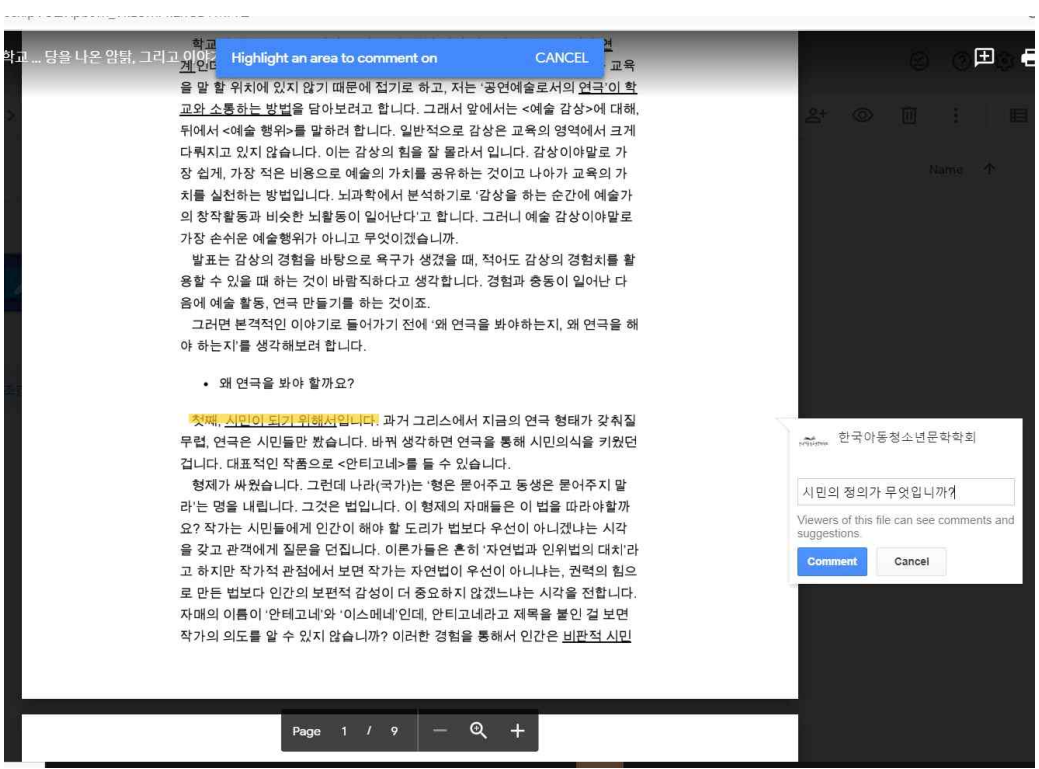

## 5. 우측 팝업된 창에 의견을 개진하고 저장합니다.(소속 성함을 밝혀주셔요)